## **Instructions**

- 1. Open this document in Adobe Acrobat *(not Adobe Reader)*
- 2. Enter your booth number in the square to the right.
- 3. Choose Archive > Export to > Image > JPEG and save to a folder on you computer.
- 4. Each page in this document will now be saved as a JPEG image that you can post on your social media channels to let your followers know that they can come see you at Euro Mine Expo.

#### YOUR BOOTH NUMBER:

# C Euro<br> **Vine Expo**  $11\#14$  כאו ANALYSIS Join us at **Euro Mine Expo!**

**MEET US AT BOOTH** 

28-30 MAY, 2024 Skellefteå Sweden

### $\mathbf{R}^{2} \mathbf{D} \mathbf{1} \mathbf{0} \mathbf{1} \mathbf{1} \mathbf{0} \mathbf{1} \mathbf{0} \mathbf{1} \mathbf{0} \mathbf{1} \mathbf{0}$

CANNING

#### COMPLETE

CHITO MINORIAL AND CONTRACTORS  $1000^\circ \mathbf{1} \mathbf{D} \mathbf{1} \mathbf{D} \mathbf{1} \mathbf{0} \mathbf{1} \mathbf{0} \mathbf{1} \mathbf{0} \mathbf{1} \mathbf{0} \mathbf{1} \mathbf{0} \mathbf{1} \mathbf{0} \mathbf{1} \mathbf{1} \mathbf{1} \mathbf{1} \mathbf{1} \mathbf{1} \mathbf{1} \mathbf{1} \mathbf{1} \mathbf{1} \mathbf{1} \mathbf{1} \mathbf{1} \mathbf{1} \mathbf{1} \mathbf{1} \mathbf{1} \mathbf{1} \mathbf{1} \mathbf{$ Join us at SCANNING  $\frac{\Theta}{\Theta}$ Euro Mine Expo!  $\Omega$ 

28-30 MAY, 2024 Skellefteå Sweden

> **MEET US AT BOOTH**

COMPLETE O

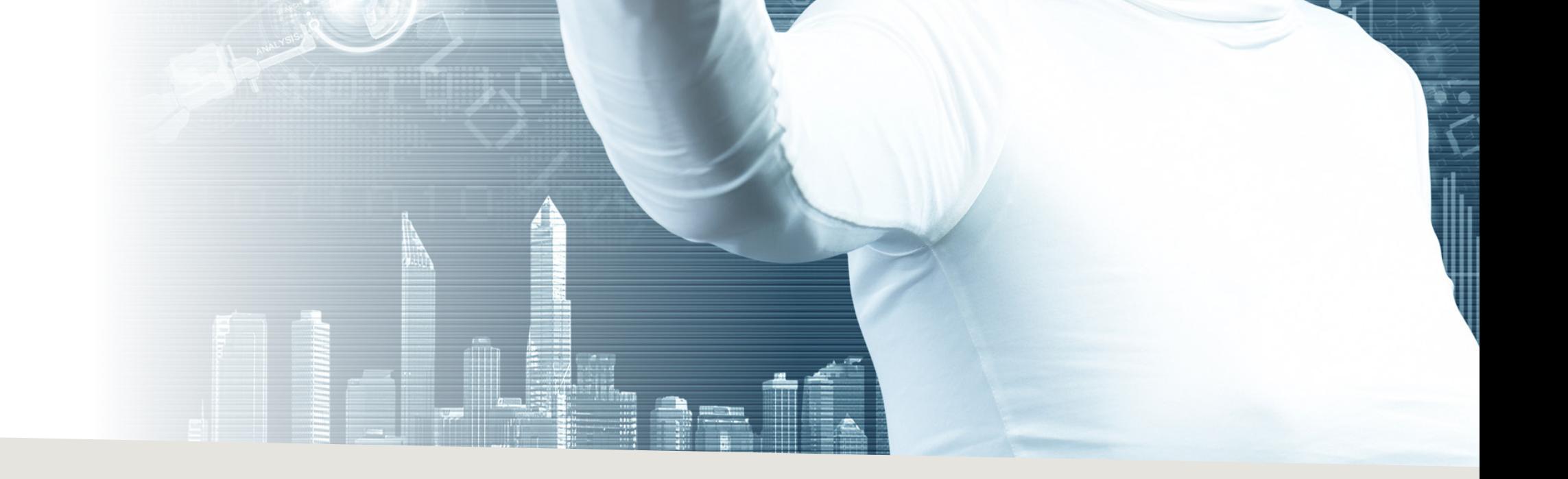